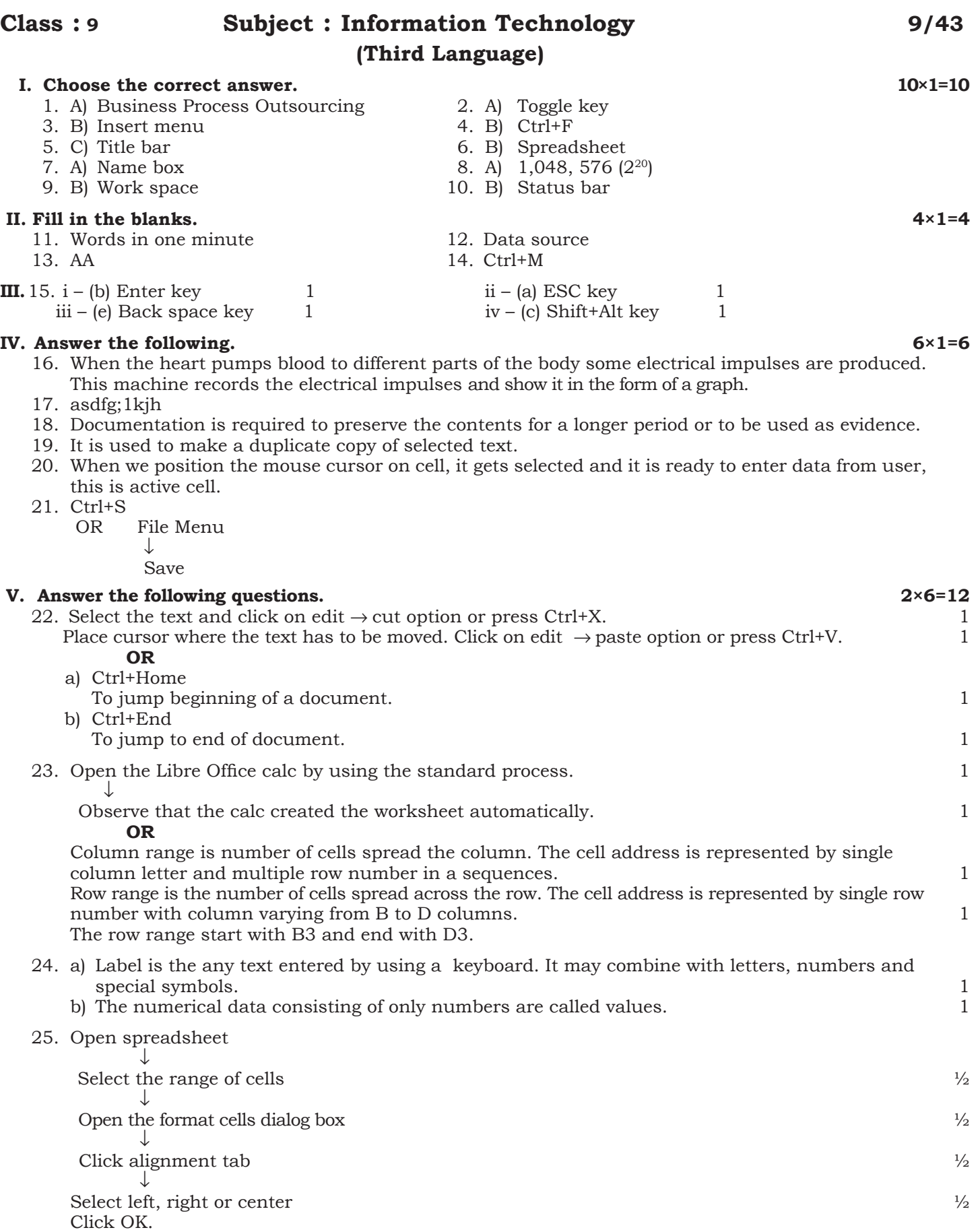

**aNSWER KEY**

**P.T.O.**

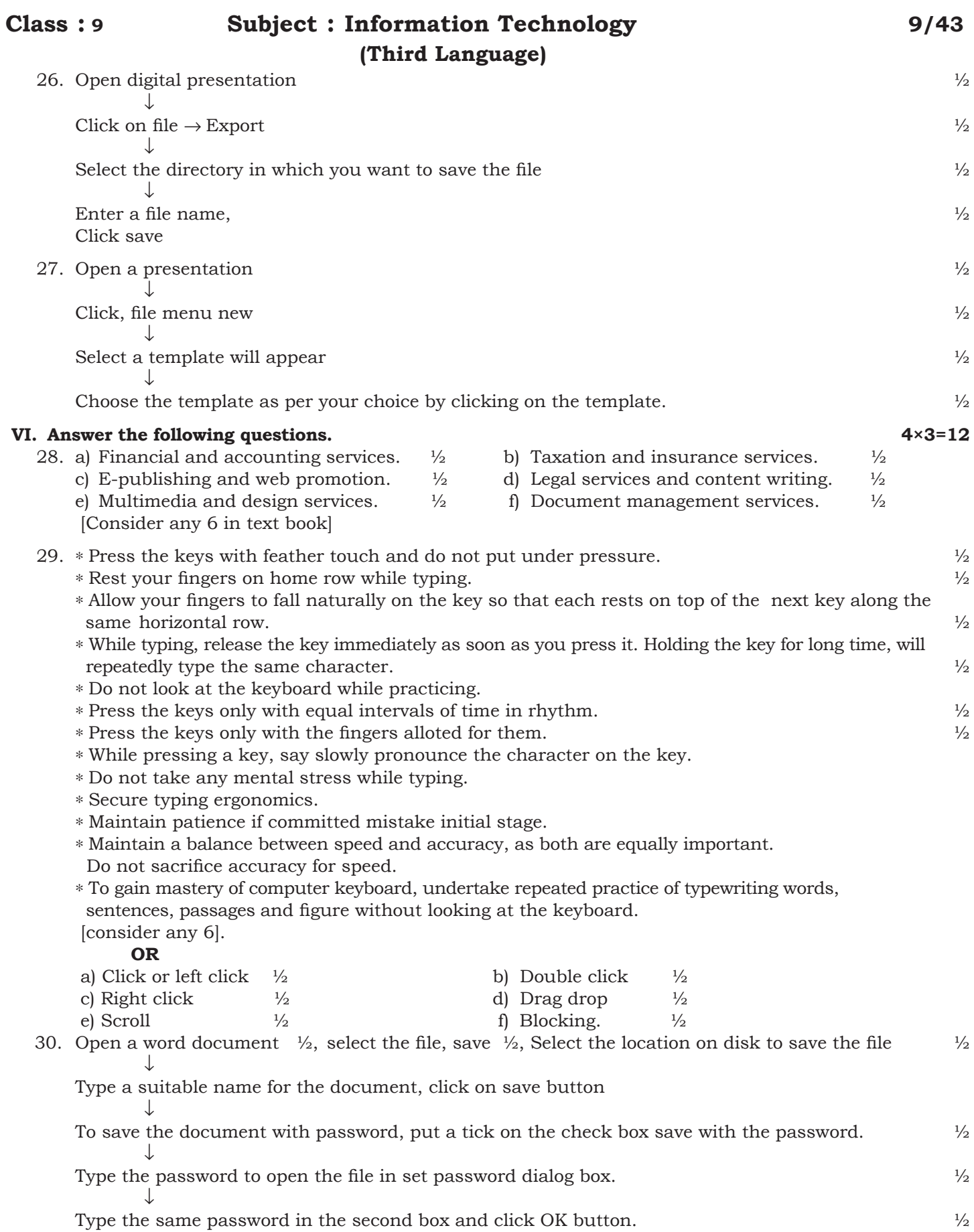

**Class : 9 subject : Information Technology****9/43 (Third Language)** 31. Open presentation  $\frac{1}{2}$  ↓ Click slide show  $\frac{1}{2}$ 

Start from first slide.  $\frac{1}{2}$ click the slide show from main menu bar.

↓

 By click mouse button, you can move to the next slide or use the arrow keys or press space bar to proceed to next slide.  $\frac{1}{2}$ ↓

Right click on anywhere on the screen to open a menu for navigating the slides and set other option.

 $\frac{1}{2}$ 

 In the last slide, you get message click to exit presentation. Click mouse button or press any key on the keyboard to exit the presentation.  $\frac{1}{2}$ 

### **VII. Answer the following questions. 3×4=12**

 32. ∗ Create, edit, save, retrive and print the document. 1 ∗ Select and move the text from one place to another in the document. 1

∗ Copy the text to other places within the document. 1

∗ Move or copy a selected text from one document to any other document. 1

∗ Change the font size, font style of the text in the document.

∗ Format paragraphs as well as pages.

∗ Check spelling and grammar.

∗ Create table, modify the size of the selected rows, columns or cells.

∗ Combine one or more documents.

∗ Insert pictures or graphs within the document.

Print the selected text or selected pages of the document.

[Consider any 4 of the above].

## 33. Open spreadsheet  $\frac{1}{2}$

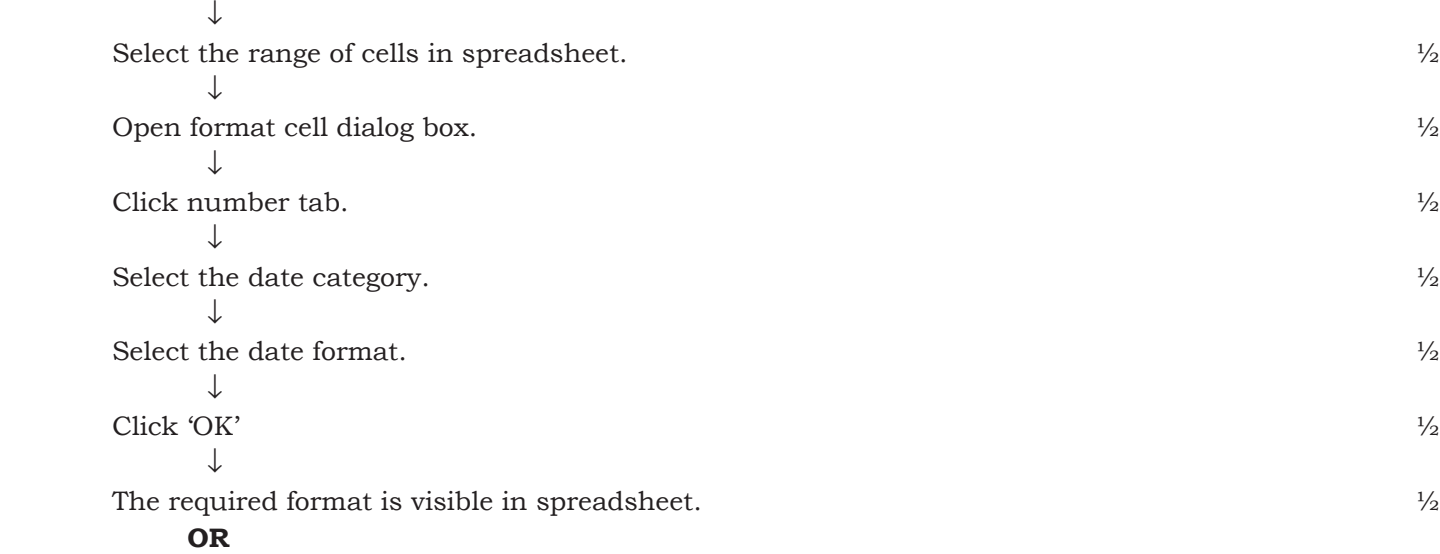

↓

↓

# **Class : 9 subject : Information Technology****9/43 (Third Language)**

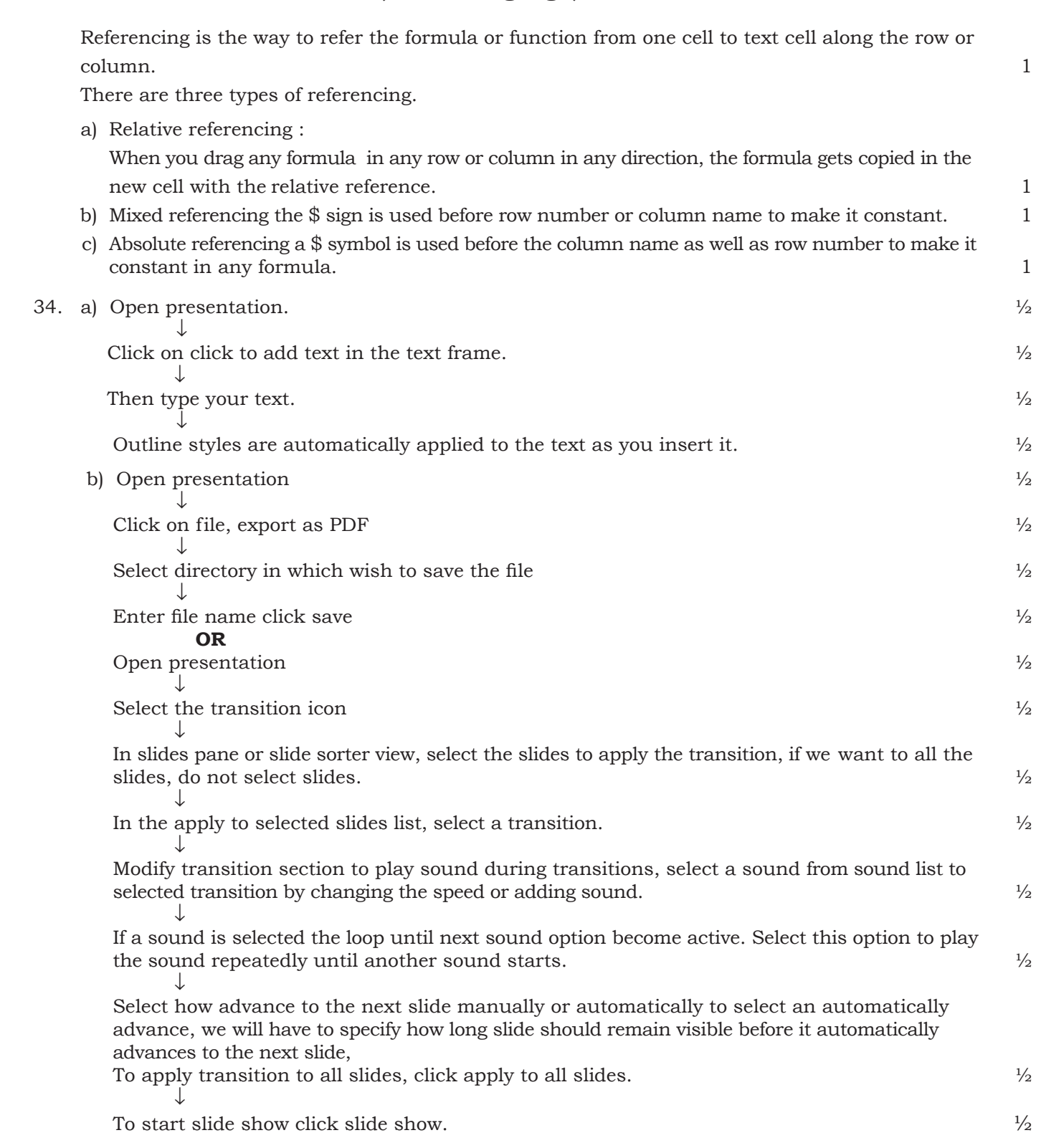